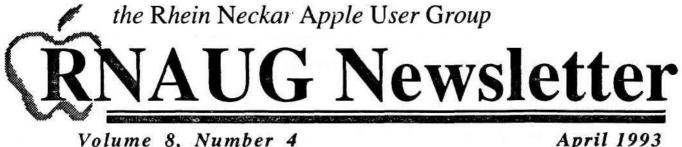

Volume 8, Number 4

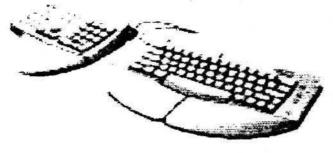

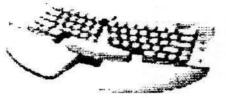

# ...and Desktop Bus Mouse II Apple's New Adjustable Keyboard

With its new ergonomic design, the Apple® Adjustable Keyboard and the Apple Desktop Bus™ Mouse I for Macintosh® gives users a more comfortable computing experience.

Both products provide users with the flexibility of working on a variety of different work surfaces.

## Apple Adjustable Keyboard

The new keyboard and keypad allows many more typing positions. It's the perfect choice for those who spend a great deal of time at the keyboard.

The Rhein-Neckar Apple Users Group is a private organization of the 26th Area Support Group IAW USAREUR Reg 210-1.

The RNAUG Newsletter is an independent publication not affiliated or otherwise associated with or sponsored or sanctioned by Apple Computer, Inc. The opinions, statements, positions, and views stated herein are those of the author(s) or publisher and are not intended to be the opinions, statements, positions, or views of Apple Computer, Inc.

The RNAUG Newsletter is published using a Macintosh SE/30, Aldus/Silicon Beach Personal Press 2.0, and is printed on a Hewlett-Packard DeskWriter C. For information, comments, ads, or articles for publication, contact Hank Lavagnini, Editor.

The Apple Adjustable Keyboard also includes volume and record keys that make it easy to control sound-a valuable feature in multimedia applications. In addition, it's compatible with all Apple Macintosh computers that have an Apple Desktop Bus (ADB) connector.

### **Features And Benefits**

➡ Split angle adjustment lets the user adjust the left- and right-hand sections of the main keyboard up to a 30° angle.

➡ Detachable palm rests provide a flat surface to rest the hands while not typing.

 Adjustable feet allow changing the slope of the keyboard and keypad to better fit the user's preferences.

 Easily accessible sound keys can modify the sound volume or allows the user to record without lifting his hands from the keyboard. This feature will be most valuable in multimedia-type of applications.

### Ease of use

Standard ANSI layout eliminates the need to re-learn the positions of the keys.

 Easily accessible sound keys modify sound volume or record without lifting hands from the keyboard.

Easy connection with any Macintosh through the Apple Desktop Bus port.

### Flexibility

 Full-featured keyboard for complete compatibility with Macintosh applications.

111 total keys with 15 function keys and an 18-key numeric keypad.

Price is \$219 (Part Number M1242LL/A)

See Keyboard: Continued on Page 3

### 1 • N • S • I • D • E

| Apple's New Adjustable Keyboard1                  |  |
|---------------------------------------------------|--|
| Minutes of the April Meeting                      |  |
| Financial Statement                               |  |
| At Ease, Version 1.0                              |  |
| Hypercard IIGS, Version 1.14                      |  |
| Apple II News                                     |  |
| The System 7 Book Offer                           |  |
| Imagine: The Apple Education TV Series8<br>4 SALE |  |
| NEXT MEETING IS 13 MAY                            |  |

# Minutes of April Meeting RNAUG Tries Multimedia at Ramstein Computer EXPO

Mark Twain Village, Heidelberg-April 15, 1993

The April meeting at the Heidelberg High School opened to a full house of some 30 members and guests. RNAUG President Jim Clark promised to keep the general announcements to a minimum so that more time could be spent in the special interest groups.

Jim also announced that he would not be at the next meeting on 13 May. Vice-President Ingo Richarz will fill in for him.

Jim advised members of several new handouts he had received about Apple products. These were available to those who were interested. We are also in receipt of a special offer to user group members from Ventana Press. They are offering the new, second edition of Craig Danuloff's, *The System 7 Book*, which has been updated to include information on System version 7.1. The special price through July 1, 1993 is \$14.00. The retail price is \$24.95. A mail-in coupon will be in the next newsletter for interested members.

Jim then turned the floor over to Secretary Hank Lavagnini for a report on the Computer Information Expo held at the Ramstein Air Base Recreation Center on 3 April. As it is their home turf, members from the Kaiserslautern Apple and Macintosh User Groups outnumbered the RNAUG reps, Paul Naro and Hank. The K-Town folks had several GS's running in one area while their Mac colleagues sold an impressive array of shareware/public domain disks adjacent to our site. What RNAUG lacked in numbers was made up in attention getters, though. A special color issue of the RNAUG Newsletter was snapped up quickly by the crowd that gathered. They came to watch the opening scene from the original Star Trek TV series, complete with music, play in QuickTime on an Apple Color 14" monitor. This very impressive QuickTime movie was courtesy of Paul Naro, who also demo'd some "morphing" QuickTime movies he created with Gryphon Software's Morph.

Of all the exhibits, the Apple Macintosh display by the folks at AMEXTRA seemed to be the best and largest. Because of the many people asking questions, and a few glitches, Hank and Paul had little time to look around. Hank did report that, on the plus side, the new LCIII was a great performer at a great, low price. Unfortunately, at the Expo it was matched up to Apple's new, low cost color monitor which has a terribly poor quality picture. Mike Vargo explained that the monitor is really just a plain VGA monitor. In any case, it is no where near the exceptional quality of their higher end model.

Hank also apologized that the members received a black and white version of the newsletter. Because of a foul-up, which demonstrated that two "power-users" like Hank and

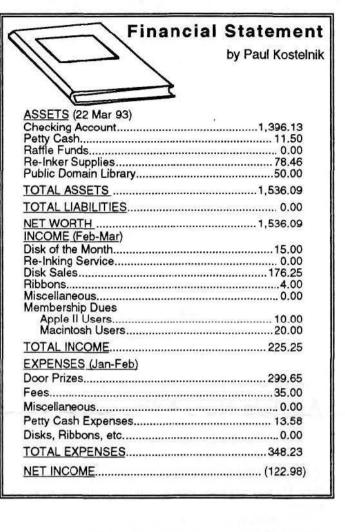

Mike can overlook a simple solution to a problem, the printing of newsletter got very much delayed with only time enough to get a single run of color pages out.

After a question from the floor about disk formatting software, Jim held the drawings for the door prizes which included the new Apple mugs, keychains and pins.

The meeting then broke down into special interest groups. Unfortunately for the 11 Apple II members, the key to the security cabinet housing the room's IIGS could not be located. The members made the best of the situation while the software demo's planned by Jim Clark and SIG Co-Chair, Alexander Siegfried were postponed until the May meeting. The Apple II disk of the month contained the shareware game DuelTris. [See APPLE II NEWS in this issue.—Editor]

In the Mac SIG, Mike Vargo demonstrated the new version of ClarisWorks, 2.0, using a PowerBook 160 driving an IBM compatible VGA monitor. The new ClarisWorks sports several new tools for better handling of graphics. There was no Mac disk of the month for this meeting.

# Program Evaluation At Ease<sup>™</sup> Version 1.0

### by Clif Sayer, RNAUG Member

In the mainstream computer magazines, reviews of programs usually begin with a general description of the program, continue with praise for its good features, and perhaps somewhere near the end of the article, have a mild paragraph of remarks about some of the negative aspects that the reviewer may have noticed.

This review will not follow that format.

Danger !!! Do not install At Ease without carefully reading every word on every page of the Setup Guide!! For example, buried on page 30 is the following:

"Do not attempt to remove At Ease from your system by dragging its files to the trash. This will result in software problems, and you will need to reinstall system software."

Further down the page:

"Do not attempt to remove At Ease without first turning it off. Otherwise you will not be able to restart your computer."

And rather inconspicuously in the ReadMe file on Disk 1:

"Do not remove At Ease by dragging the the [sic] files to the Trash; if you do, you may not be able to restart your Macintosh."

Doesn't that make your hair stand on end? Who writes programs like this? Who writes manuals like this? That information should be on page one or on the cover in big bright red print with a skull and crossbones!

#### What is it?

Certainly, if used carefully and properly, At Ease is an excellent shell to protect your hard disk files while allowing someone else to use programs that you have previously chosen. It seems to act as an alternate Finder or Desktop that can be configured to limit access back to the regular Finder.

Uh-Oh!

However, let's look at a typical scenario. Your preschooler is happily playing with KidPix on your Mac,

when you realize that your unfinished letter to the IRS must go out today. Using your secret password, you exit At Ease and return to the Finder to get your letter. The preschooler wanders off to the kitchen and knocks over a carton of milk. While you are furiously cleaning up the mess, kid wanders back to the Mac that you left in the Finder, somehow trashes an At Ease file and... disaster!

Not able to restart your Mac??!!

Certainly, if used carefully and properly, At Ease is an excellent shell to protect your hard disk files while allowing someone else to use programs that you have previously chosen.... Uh-Oh!

Or, if by force of habit, you mouse up to the MultiFinder Application Menu and return to At Ease by selecting it there. Whoops, now At Ease is just another open application and anyone can get back to the Finder by mousing to Multi-Finder or by clicking on the Desktop. The only way to securely return to At Ease is by remembering to go to the File menu and dragging down all the way to the bottom to "Go To At Ease".

It is also possible to get around At Ease by restarting with a system floppy disk such as Disk Tools. In fact, this is the recommended method if you forget your password and if the clue that you left in the dialog box no longer rings a bell. Then you open the System Folder, open the Preferences Folder, trash the At Ease Preferences file, restart from the hard disk, open the At Ease control panel, and enter a new password. Of course, any experienced Mac user or anyone else who owns At Ease would also be able to do this.

Let me out of here.

It is possible to Shut Down directly from At Ease. However, when I tried it, I got a dialog box that said,

### Sorry, a system error occurred "At Ease"

#### error type 41

The only button option was Restart! After a rather long load time, At Ease was again in control. Trying Shut Down again produced the same results. The only way out of this cycle was to use the password to return to the Finder. From here, I tried to rebuild the Desktop file by restarting with the Command and Option keys depressed. Whoops, should have

remembered the manual. It is necessary to first go to the At Ease Control Panel and turn it off before doing any such housekeeping. Restart again, back to the control panel to turn At Ease back on; restart again to get back into the At Ease shell. Shut Down again produced the same error.

Back in the Finder via password, I used the Extensions Manager to turn off all the extensions. Now it was finally possible to Shut Down directly from At Ease. I did not undertake the time-consuming job of testing all the extensions to find out where the conflict was.

#### Networking

At Ease can also be used on a Network, enabling remote users to access only those applications or

files that you have previously chosen. But this little paragraph, concerning using At Ease on a network, is mentioned only in the ReadMe file, not in the manual:

"If a user is connected to your computer using file sharing and you restart or shut down your computer, you will immediately disconnect the user with no warning." That definitely would not contribute to a friendly

See At Ease: Continued on Page 10

# HyperCard IIGS, Version 1.1

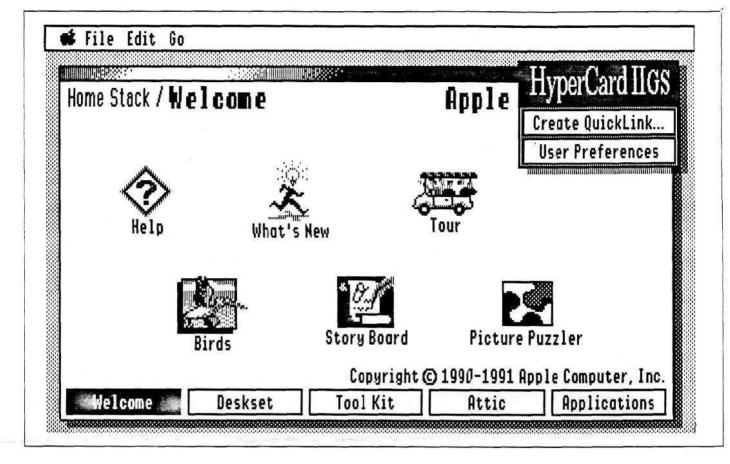

HyperCard<sup>®</sup> for the Apple IIGS<sup>®</sup> computer lets you create a unique personal environment for exploring and managing information. Because of its flexibility, HyperCard IIGS<sup>®</sup> can be used in an almost unlimited number of ways. For example, you can organize personal information. create interactive multimedia presentations and tutorials. or build interfaces to online information.

HyperCard IIGs is based on a universal tool for storing information the index card. Unlike ordinary index cards. HyperCard IIGs lets you create electronic cards that contain information in virtually any form: text, photographs, graphics. video, and sound. Sets of these cards are assembled automatically into stacks.

The action spots on a card that allow you to carry out specific tasks are HyperCard buttons. Clicking on a button with the mouse lets you do things like move to another card, define a term you don't understand, or play a video clip on a laser videodisc player.

HyperCard IIGs can be used by beginners right away. It comes with ready-to-use stacks for storing personal information, creating stories, and more. You can also use HyperCard IIGs to run commercially available stacks, including Macintosh\* HyperCard stacks that have been converted to the Apple IIGs format.

You can easily create your own stacks with HyperCard IIGS. You can create color buttons, fields, and artwork with the full-color Paint tools, and advanced HyperCard programs using HyperTalk<sup>®</sup>, HyperCard's powerful English-like scripting language.

HyperCard IIGs is the ideal tool for anyone who wants to organize and share information more effectively.

### HyperCard IIGS Features

Media Control

#### Ready-to-use stacks

- ► Addresses
- ► Calendar ► Art Ideas
- Story Board
  Tune Buider

#### Text, graphics, video, and sound support

- Provides a valuable platform for presenting information in virtually any form
- Extensive text and graphics tools allow you to customize stack designs
- Media Control Stack lets you create interactive multimedia presentations

#### **Five user access levels**

 Lets you control the HyperCard features that are available

#### Versatile information organization

 Lets you organize and access information by association, context, or hierarchy

#### HyperTalk English-like scripting language

- Customize the function of buttons, cards, and stacks to build sophisticated stacks
- Version 1.1 includes enhanced scripting features and new commands

#### **Broad compatibility**

- ► Apple IIGsSystem Software 6.0 and 5.0.4
- Version 1.1 runs all Version 1.0 stacks
- ► Use the HyperMover<sup>TM</sup> program to convert Macintosh HyperCard 2.0 or later stacks for use with HyperCard IIGs

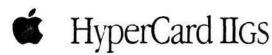

### Product Details

#### Number of cards per stack

Limited only by available disk or file-server storage

#### Maximum stack size

▶ 512 megabytes, limited only by available disk or file-server storage

#### Card size

▶ 640 horizontal pixels by 200 vertical lines (the size of an Apple IIGs screen)

#### Graphics

 Color bitmaps with opaque and transparent areas

#### Number of text fields per card

Limited by available memory and disk space

#### Maximum amount of text per field

▶ 30.000 characters

#### Number of buttons and links per card

Limited by available memory and disk space

#### Number of active variables

Limited by available memory

#### **User** levels

- Browsing
- -Use stacks
- ► Typing
- -Use stacks -Enter and edit text in fields
- -Create and delete cards
- ► Painting
- -Paint tools on a tear-off menu
- -Draw transparent or opaque graphics
- -Draw shapes with different brushes
- -Magnify image 8 times for fat bits editing
- -Rotate, Flip, or Stretch Paint images
- -Select the last object drawn
- -Choose ColorSet for card, background, and stack
- -Import ColorSet for card and background
- -Import and export graphics from and to other files
- Authoring
- -Create, delete, or change styles of fields and huttons
- -Create links to other cards and stacks
- -Create and delete cards
- Scripting (HyperTalk)
- -Object-oriented message passing

- -Any button, field, card, background, or stack can have a script
- -Each script can have any number of handlers for messages generated by the system or the USPT
- -Scripts can be edited, searched, or printed
- -Full-screen script editor with automatic formatting
- -Maximum script length: 30.000 characters

#### **Control structures**

- Repeat until condition
- Repeat with loop counter
- If then else conditionals
- Exit loop or procedure
- Pass message/send message

#### Data types

- Conversion to SANE' numerics (9-place) accuracy)
- Conversion to date and time

#### Variables

- Contents of any field
- Dynamically created local variables
- Global variables

System Requirements

#### Hardware requirements

- Apple IIGs computer with at least 1.5 MB (2) MB recommended) random-access memory (RAM) and a hard disk drive
- Software requirements
- ▶ Apple IIGs System Disk 5.04 or later

A charge of the second second second Ordering Information

#### HyperCard IIGS Version 1.1

Order No. A0027LLB

With your order, you'll receive:

- Six HyperCard program disks: HyperCard IIGS Program. Installer and Tour. Help. HyperTalk Help. Stacks 1, Stacks 2
- Complete setup, learning, and reference documentation
- Limited warranty statement

L0269LL A

# Apple II News

by Alexander Siegfried, RNAUG Member

# Symbolix 2.0

Bright Software from Switzerland are working on Symbolix (former name: GSymbolix) version 2.0, a powerful IIGS desktop-based math-program to create formulas and display their graphs on the Screen in 2D and/or 3D. Includes simplification and sorting of symbols, a huge number of scientific constants and a scientific calculator.

# TimeOutFAX

Quality Computers is working on TimeOutFAX. It is a software package for using Fax-Modems with the IIGS.

# The Avatar Project

Bill Heineman (the author of *Out of this World*) and a group other extreme GS enthusiasts are currently working on a totally new computer to be compatible with the Apple IIGS.

With this new machine, it will be possible to insert modules for the support of other computer systems. When finished, the user will be able to insert a 65816, a 68030 and a 68486 module to run Apple IIGS. Macintosh and MSDOS programs simultaneously through multitasking. To keep the costs low, the system is going to use standard MSDOS compatible components, such as disk drives, keyboard, and monitors. Because Apple has still a copyright on the Apple IIGS ROM and the toolbox, the new machine's ROM and toolbox will be completely new.

> Here are some details on the machine: Speed: 10Mhz / 65816 Sound: Ensoniq 5503 with 512k Processors: 65c816, 65c265 and TMS34010

There will be different models available as motherboard replacements—one to replace the IIGS motherboard and one to fit into a IBM AT.

### DuelTris

A brand-new, high-quality shareware game for the IIGS made by DreamWorld Systems. As the

name implies, there are parallels to Tetris, the game from Russia where blocks fall down from the top of the screen and have to be sorted. Once an entire horizontal row of blocks is complete, it is taken out and the player receives extra points. DuelTris is for two players who have to compete against each other. There are many nasty tricks to tease your opponent. For example, the rows you clear on your side will be moved into the playing field of the other player. The game is equipped with stereo music, and outrageous graphics in Inca-style.

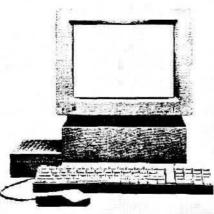

6

I have played several matches against friends or the computer, and I must say that this game is fun itself! Please remember that this is shareware and you are supposed to send a fee of \$15 if you like it. You will then receive the enhanced version. (Some functions are disabled within the shareware version of the game.) If you pay \$20, the game will come with a special limited edition box. DuelTris was the Disk-ofthe-Month for the April meeting, but I will bring the game to the next meeting as well.

# **Disk Access II**

Seven Hills Software has announced the pending release of Disk Access II. This is a <u>New Desk Accessory</u> that provides the same capabilities of the Finder, but it uses less memory and includes several features the Finder is missing.

In addition to being able to delete, rename, verify, and copy files, you can also:

 Get and change file information, including type, auxtype, and created/modified dates.

- · Create catalog listings for printing or exporting.
- · View the contents of files.
- · Create new folders.

• Find files on a wide range of criteria, and even perform actions on files that match!

Disk Access II requires System 6.0 (or later) and provides complete access to every disk that GS/OS recognizes (e.g. ProDOS, Macintosh HFS, Pascal, DOS 3.3, etc.)

## Spectrum

Also coming soon from Seven Hills Software is Spectrum, a communications package written specifically for the Apple IIGS "desktop interface" so it's easy to learn and use. And you don't sacrifice speed or features for the desktop interface.

Spectrum supports all baud rates from 50 to 38,400, and includes many file transfer protocols (including Zmodem and Compuserve B+, both of which support auto-receiving and auto-resuming interrupted file transfers).

A powerful, yet easy to use, scripting language allows Spectrum to be tailored specifically for individual use. Scripts

> can do almost anything, ranging from emulating a bulletin board to the daily automatic logging, sending, and retrieving of mail.

> Spectrum requires System 6.0 (or later) and is fully compatible with Seven Hills Software's MultiFinder-like program, The Manager, including multi-tasking support for most operations (e.g. receiving text, transferring files, etc.).

For more information and pricing on Disk Access II or Spectrum, contact Seven Hills Software, 2310 Oxford Road, Tallahassee, FL 32304-3930, Tel: (904) 575-0566, FAX (904) 575-2015.

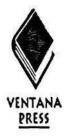

Dear Mac User Group Manager/Editor,

In 1991, user group members snapped up *The System 7 Book* by Craig Danuloff in record numbers. Still the reference book of choice for users moving into System 7 and beyond, *The System 7 Book* has just been published in a new second edition, updated to include information on 7.1 as well as major extensions and utilities that are bundled with the operating system.

The new material in *The System 7 Book, Second Edition* literally picks up where System 7 leaves off. New chapters offer a look at QuickTime, insiders' tips on dozens of hot new utilities, descriptions of upgrades of system software elements including Publish and Subscribe and tips and shortcuts for memory management, file-sharing and networking, multitasking and more.

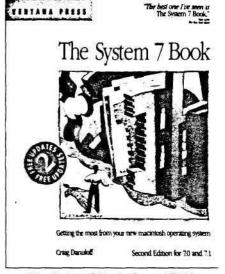

The System 7 Book, Second Edition by Craig Danuloff 488 pages, illustrated suggested retail price: \$24.95

# SPECIAL OFFER TO USER GROUPS

Until July 1, 1993, Ventana Press is offering a discount of 30% off the retail price of *The System 7 Book*, *Second Edition* for single orders from user group members. Simply mail the coupon below or a facsimile to Ventana Press, P.O. Box 2468, Chapel Hill, NC 27515, or FAX 919/942-1140, by July 1, 1993.

Please note that all Ventana titles, including Voodoo Mac, The Mac Shareware 500, The Official America Online Membership Kit & Tour Guide and MacArcade are always available under Ventana's special offer to user groups: 50% off for orders of ten or more units, and 20% off for orders of fewer than ten units. Titles may be mixed, and the user group name must accompany the order. Shipping is included in this offer.

It is our pleasure to serve user groups. We appreciate your feedback, so please send us a copy of your published review.

|                              | end a complimentary copy of <i>The</i> ample issue of our newsletter is en                                     |                                            |                         |                                                                       |
|------------------------------|----------------------------------------------------------------------------------------------------|--------------------------------------------|-------------------------|-----------------------------------------------------------------------|
| of \$14, 3                   | ould like to order <i>The System 7 Bo</i><br>30% off retail, shipping included. T<br>end copies for a total pr | These cop                                  | ies will not be resold. | na Press's special user group price<br>Offer good until July 1, 1993. |
| P                            | ayment enclosed (check or money                                                                                | order; no                                  | cash, please)           |                                                                       |
| V                            | /isa MC Acc't #                                                                                                |                                            |                         |                                                                       |
| Exp. Da                      | te Signature                                                                                                   |                                            |                         | —                                                                     |
| Name                         |                                                                                                    |                                            |                         |                                                                       |
| User Group                   | RHEIN-NECKAR APPLE USER                                                                                        | 10/ 11 ACC 1 1 1 1 1 1 1 1 1 1 1 1 1 1 1 1 |                         | V                                                                     |
|                              |                                                                                                    |                                            |                         | VENTANA                                                               |
| Telephone                    | Fax                                                                                                    |                                            | E-Mail                  | PRESS                                                                 |
| Return to:<br>Ventana Press, | P.O. Box 2468, Chapel Hill, NC 2                                                                               | 75,15; 919                                 | /942-0220; FAX 919/     | 942-1140; AOL "DiLennox"                                              |

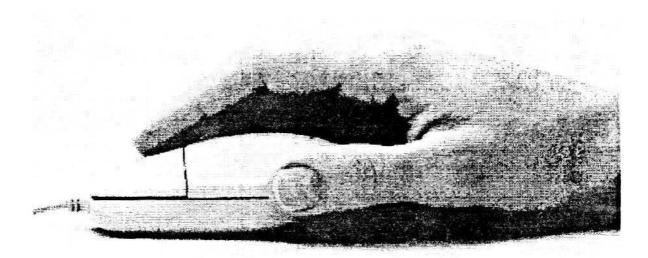

#### Keyboard Continued from Page 1

#### Apple Desktop Bus Mouse II

The new, sleek rounded shape of the Apple Desktop Bus Mouse II improves on the ergonomic fit between the user and their Macintosh. Whether dragging a variety of objects on the screen, pointing, pressing the button, or clicking—users will experience greater ease than ever before.

In addition, with the new tracking ball, users can gain control doing precision work by using their fingertips, rather than their hand, to position the cursor.

The Apple Desktop Bus Mouse II can be connected directly to any Macintosh computer through the Apple Desktop Bus (ADB) or daisy-chained from the Apple keyboard or another ADB device. The low power consumption also makes it a perfect match for use with the Apple Macintosh PowerBook<sup>TM</sup> line of computers.

When used with the Apple Adjustable Keyboard, the Apple Desktop Bus Mouse II provides a more enjoyable Macintosh experience.

#### Features And Benefits

Round shape fits the contour of the palm.

Large single-button design makes it easier to click and drag objects on the screen.

 Forward ball placement allows fine cursor movements with the fingertips instead of the hand.

► A complete ergonomic experience when used with the Apple Adjustable Keyboard.

Can be daisy-chained directly from any other ADB device or plugged directly into an ADB port.

The Apple Desktop Bus Mouse II will replace Apple's current mouse. It will be bundled with computer systems and sold separately for \$79 (Part Number M2706LL/A).

# 1993 Schedule Announced Imagine: The Apple Education TV Series

Apple Computer, Inc. announces the continuation of the "Imagine" telecast series focusing on the integration of technology in education. The series is available via satellite downlink, cable and videotape. Each program focuses on a particular educational topic and features several exemplary solutions developed by teachers and administrators.

The programs present an excellent opportunity for educators to hear what their peers are developing and doing with the Apple® Macintosh®. Professionally produced for satellite TV broadcast, each show includes discussion, software demonstrations, video roll-ins, and a question-and answer segment that allows customers to call in with questions and comments. Programs are free of charge and can be taped from the satellite broadcast for use in libraries, classroom presentations, and faculty inservice programs.

All programs will air from 9-10 a.m. Pacific, with a test time from 8-9 a.m. Pacific. In addition, the programs will be cablecast one week later from 5-6 p.m. Pacific, by Mind Extension University, a cable/satellite company based in Colorado.

General descriptions of each program and cable information are available by calling Mind Extension University at 1-800-777-MIND. Programs are also available on videotape for \$8.00 plus shipping and handling by calling 1-800-451-7177.

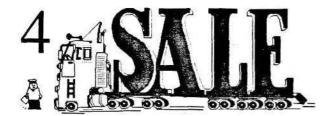

The RNAUG NewsLetter runs For Sale and Wanted ads for the benefit of our members. If you would like to advertise hardware or software for sale, send your ad to Hank Lavagnini, RNAUG Newsletter, CMR 419 Box 468, APO AE 09102 or to Jim Clark, RNAUG President, CMR 420 Box 525, APO AE 09063. Be sure to include your name and your telephone or mailing address in your ad.

|                           | Purchase  | Sell      |
|---------------------------|-----------|-----------|
|                           | Price     | Price     |
| Apple IIGS CPU            | \$1600.00 |           |
| 1 Mb Apple Expansion Card | 100.00    |           |
| AE Ramkeeper Card (1 Mb)  | 189.00    |           |
| Slot Mover                | 31.00     |           |
| Apple IIGS RGB Monitor    |           |           |
| 2ea 3.5" Disk Drives      | 329.00    |           |
| lea 5.25" Disk Drive      |           |           |
| Joystick                  | 49.00     |           |
| FingerPrint GS Card       | 95.00     |           |
|                           | \$2393.00 | \$1500.00 |
| CMS 60Mb Hard Drive       | 849.00    | 750.00    |
| (loaded with software)    |           |           |
| ImageWriter II Printer    | 495.00    | 450.00    |
| ImageWriter Sheetfeeder   | 189.00    | 150.00    |
| Total System              | \$3926.00 | \$2500.00 |

TUTOR WANTED: Interested in Apple IIGS classes using AppleWorks database and spreadsheet. CONTACT: Ms. Daisy Koehn, 06221-860332

POR SALE: APPLE 'FAT' MAC & IMAGEWRITER II
 One of the original Mac's, 512k, plus external 800k drive, keyboard plus number module, cooling fan installed, covers and original boxes. Comes with MacWrite, MacDraw, games and other assorted software. Apple ImageWriter II Printer, recently serviced (50 pages before). Great for beginners or students.
 Complete package for \$420.00
 CONTACT: C.R. Cox, Stuttgart Civ, 0711-7289915 or 370-7635/8518 during work hours

FOR SALE: APPLE ImageWriter II Printer, \$275

CONTACT: Ryan Burglehaus, 06201-44257

### New Software For Sale

I got this software as part of special offers. They are new, unused packages with original disks and registration cards. When you register, you may be eligible for a free upgrade to the latest version.

| These are System 7 co<br>WriteNow 2.2  | T/Maker              | \$50.00 |
|----------------------------------------|----------------------|---------|
| Record Holder Plus                     | Software Discoveries | \$20.00 |
| Record Holder Plus<br>Full Impact 2.0s | Ashton-Tate          | \$25.00 |

database by ProVue (System 6 version) \$75.00

CONTACT: Hank Lavagnini at 380-1540 weekdays or evenings between 6 pm and 9 pm at 07268-1519

| APPLE SYSTEMS FOR                                                                                          | SALE                                                         |
|----------------------------------------------------------------------------------------------------|--------------------------------------------------------------|
| POWERBOOK 140<br>4MB RAM / 40MB HD, System 7.0 S                                                           | \$1500.00<br>Software                                        |
| AE 1MB GSRAM Expansion Card<br>AE Z80 Coprocessor Card AE Pa                                               | \$850.00<br>RGB Monitor<br>rallel Pro Card<br>25" Disk Drive |
| CH Products Mach III Joystick                                                                              | Software                                                     |
| ORANGE MICRO GRAPPLER LX<br>Use your Macintosh with non-Apple I<br>24 pin printers. Includes spooler softw | laser, InkJet, and                                           |
| Contact: Arthur Herpolsheimer<br>Work: 370-2287/2730<br>Home: 06227-52059 after                            | 1900                                                         |

#### **GERMAN SPELLCHECKER WANTED**

I have an Apple IIGS, 1 meg, and I love using AppleWorks. Since I write many papers in German, I am desperately searching for a German spellchecker for AppleWorks 3.0. If you have one or know where to buy one, send the address to Marianne De Grange, R.D. #3, Box 123, Belle Vernon, Pennsylvania, 15012.

| Now is the time to restoct<br>supplies. RNAUG offers m<br>prices for diskettes and rib | embers the best |
|----------------------------------------------------------------------------------------|-----------------|
| Diskettes:                                                                             |                 |
| 3.5 DD 800k disks                                                                      | \$0.50 each     |
| 3.5 HD 1.44M disks                                                                     | \$0.75 each     |
| 3.5 HD 1.44M disks                                                                     | \$18.75 for 25  |
| 5.25 disks                                                                             | \$0.30 each     |
| Disk Labels                                                                            | \$1.75 for 50   |
| ImageWriter Ribbons:                                                                   |                 |
| Black                                                                                  | \$2.00 each     |
| Color                                                                                  | \$6.25 each     |

#### At Ease Continued from Page 3

atmosphere in the office. This really sounds like IBM influence. What happened to our beloved Macintosh philosophy of gentle dialog boxes to warn us before we do something wrong?

#### The reason I can't use it.

At Ease sounded like the ideal shell to use on the Mac LCs at the Youth Activity Centers. The kids there love KidPix, but also love to Save every picture they make. This rapidly fills up the hard disk, overloads the Desktop file, and the Mac is soon unusable. However, At Ease has no provision to prevent such files from being saved.

The only options are:

(1) Simply save to the hard disk,

(2) Save to the hard disk and add a button to At Ease for each new saved document,

(3) Require that all new documents be saved to a floppy disk.

That third option would prevent files from being saved to the hard disk, but the Youth Centers have no floppies available. Therefore, clicking Cancel cycles the kids back to At Ease again and the process is repeated endlessly. Sure, they could click No in the Save Dialog Box, but YES is the default choice and every kid wants save its own pictures.

There should be a configuration option to bypass the Save dialog box and to produce a message that says something like: "Sorry, Mac can't save your file. Bye-bye!"

#### Another minor irritation

At Ease is packaged with two disks. Disk #1 contains the At Ease files plus a Sounds file for Mouse Practice. Disk #2 contains only Mouse Practice files. The program Mouse Practice is just what the title says. It is colorful, but slc-o-o-w and jer-jerk-jerky. Only preschoolers might get any benefit from it. As Lew Matson said, "The best mouse practice is the shareware card game Klondike."

If you follow the instructions in the Setup Guide for installing At Ease, you will end up with Mouse Practice (a 1.1 Megabyte program) also automatically installed. Experienced Mac users will notice the Customize button, click on it, and arrive at another dialog box that will enable you to install At Ease without Mouse Practice. But, this possibility is not mentioned in the manual! The real purpose for the inclusion of Mouse Practice with At Ease seems to be as a (paid?) commercial for MacroMind Director. Is this some new trend?

#### Can't you say some nice things?

Well, there are some nice things about At Ease, but the program seems to have been rushed to completion to meet a deadline. Considering the potential for some serious disasters, I just can not recommend this first version. I do want Apple Corporation to succeed; in this form, however, At Ease could easily do more harm than good. If future upgrades address the problems mentioned above, then I'll describe in glowing terms the nice things about At Ease.

At Ease requires System 7, 2Mb RAM, and a hard disk. Tested on a Mac LC 4/40, System 7.01